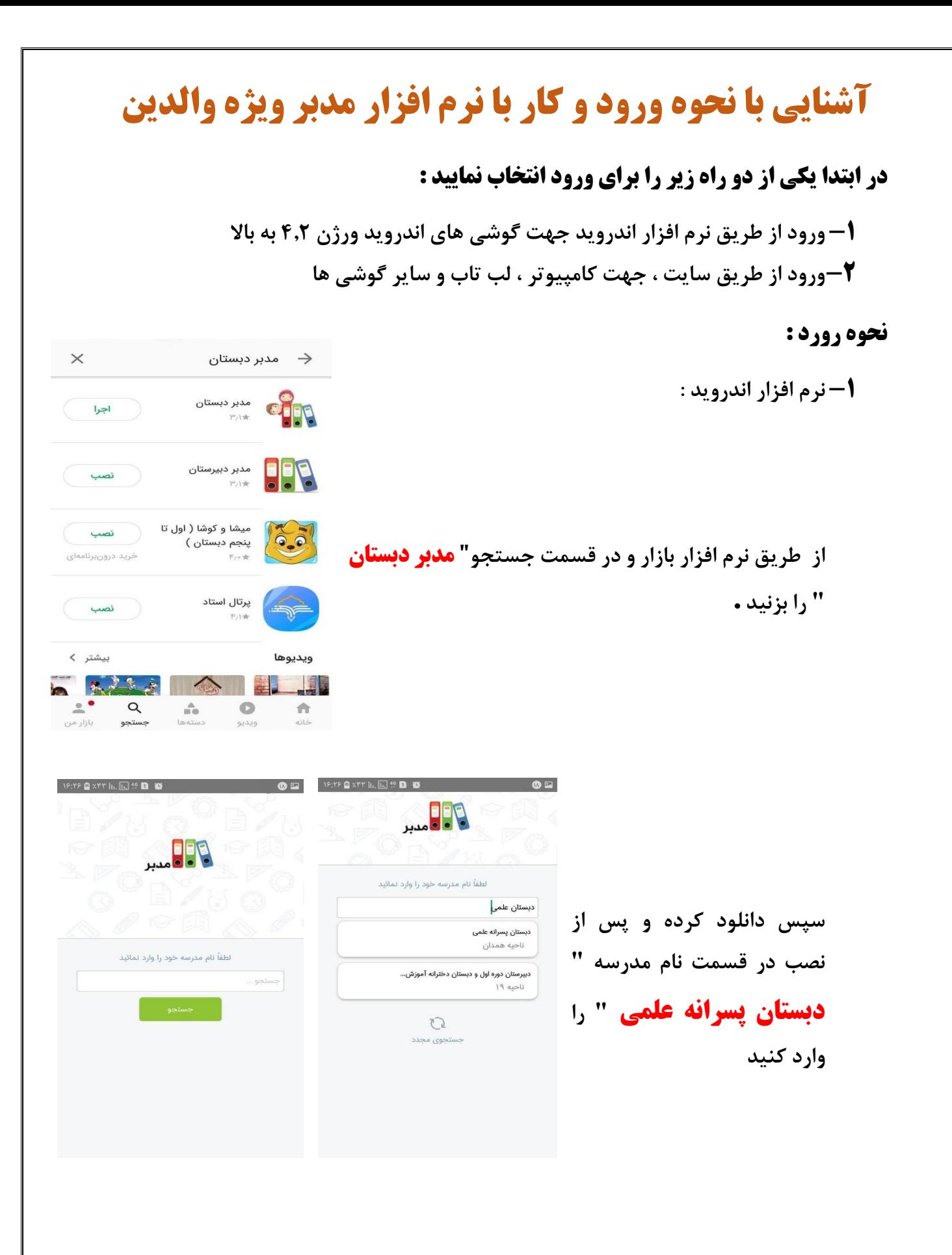

**و پس از آن نام کاربری و رمز عبور داده شده را وارد نمایید . دقت نمایید صفحه کلید به زبان انگلیسی باشد و چنانچه رمز عبور را فراموش کردید یا ندارید به مهندس دزفولیان مسئول فناوری دبستان که ادمین کانال دبستان می باشد اطالع دهید .**

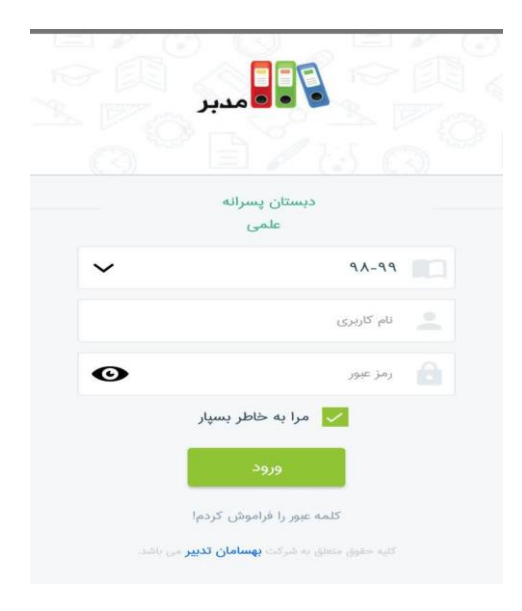

**-2 از طرق سایت : وارد سایت دبستان علمی به نشانی شوید <http://elmischools.ir/>**

**سپس وارد قسمت پنل اولیاء شوید.**

**و پس از آن نام کاربری و رمز عبور داده شده را وارد نمایید . دقت نمایید صفحه کلید به زبان انگلیسی باشد و چنانچه رمز عبور را فراموش کردید یا ندارید به مهندس دزفولیان مسئول فناوری دبستان که ادمین کانال دبستان می باشد اطالع دهید .**

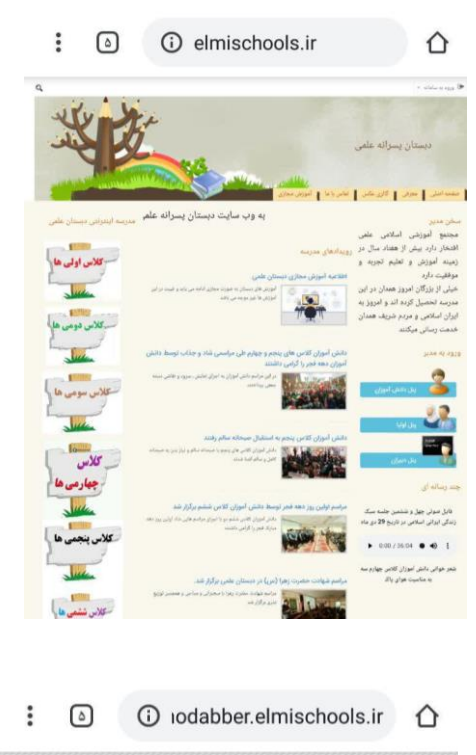

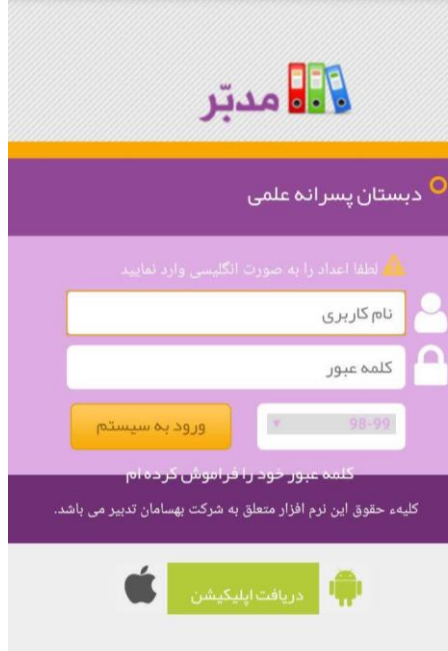

## **-1 در صفحه ورود نرم افزار اندروید شما قسمت هایی مانند تکالیف ، تابلو اعالنات ، پیام رسان ، روزنگار ، نمرات ، کارنامه ، موارد انضباطی و ... را مشاهده می نمایید .**

**صفحه آغازین**

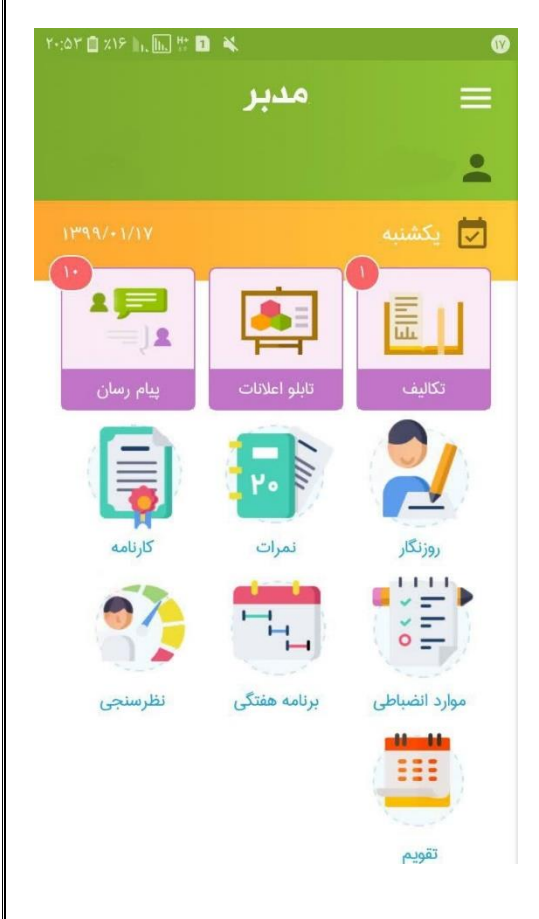

: 4 1 1.modabberonline.com

ا ه خروج

.<br>موز مانی سماواتی

 $\leq 1^{1644}$ 

**-2 در صفحه آغازین سایت نیز شما قسمت های مختلفی را با کمی تغییر نسبت به نرم افزار اندروید مشاهده میکنید .** $f$ :  $f \bigcap \mathbb{Z}}$  XIY  $\big|_{\Pi_2}$   $\big|_{\Pi_3}$  46

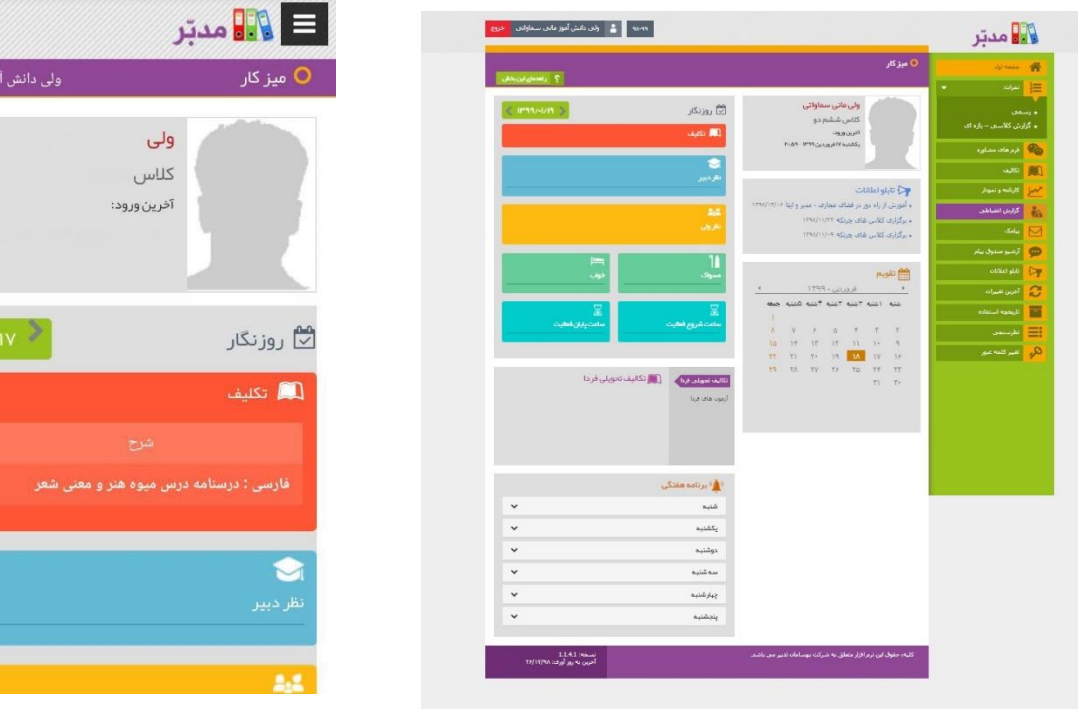

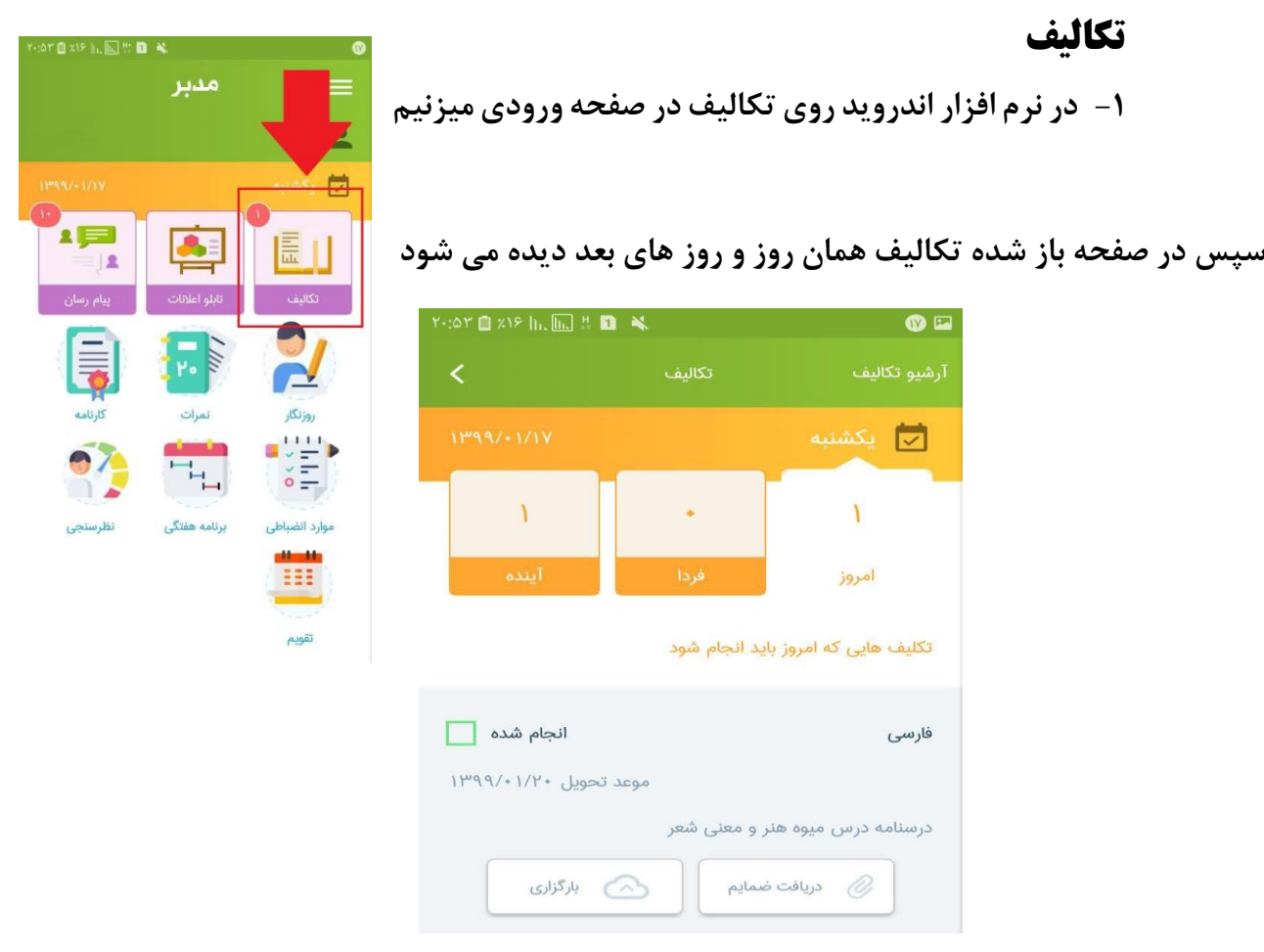

**روی انجام شده بزنید و سپس اگر درس نیاز به ارائه داشت روی بارگزاری بزنید .**

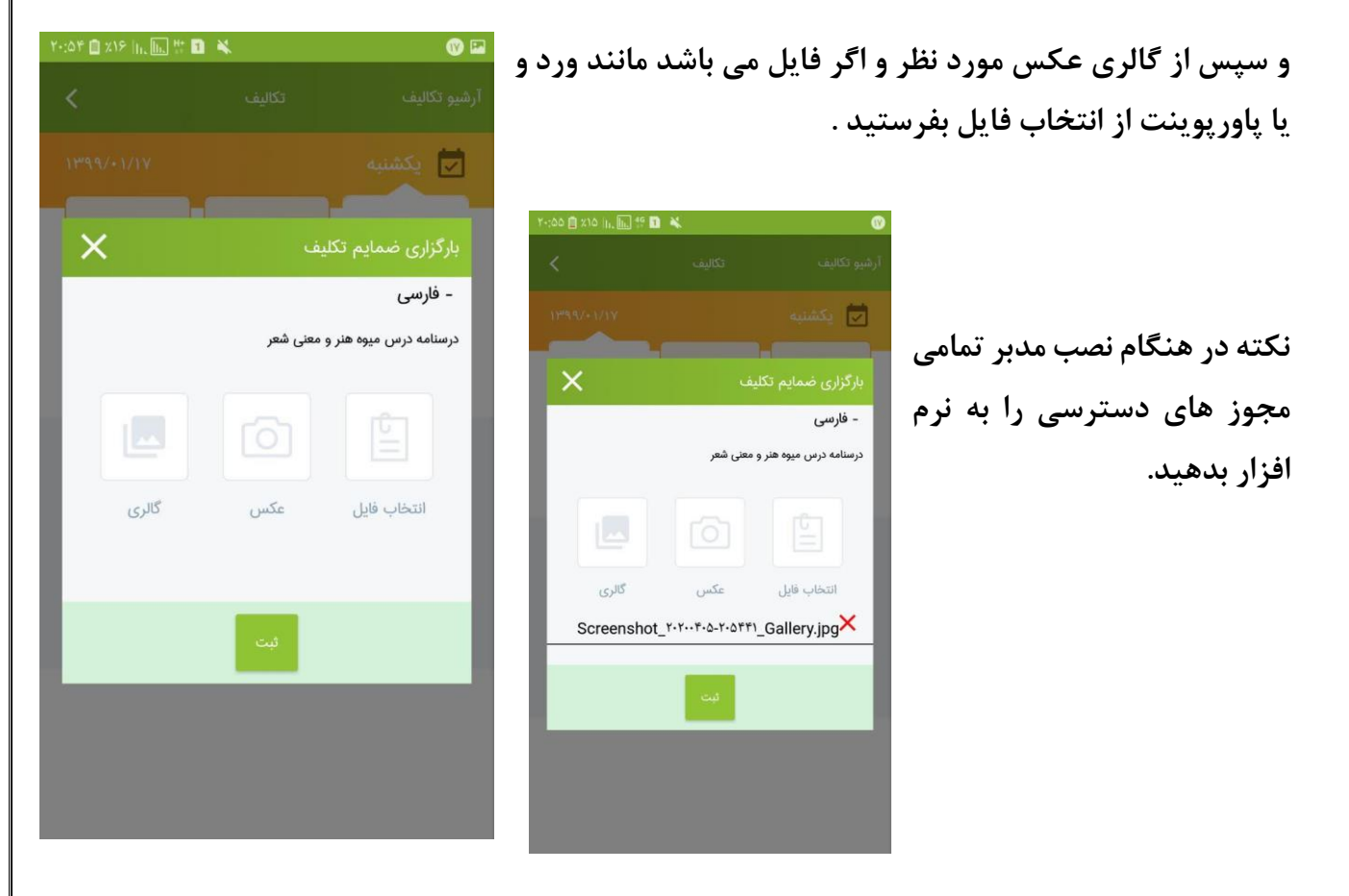

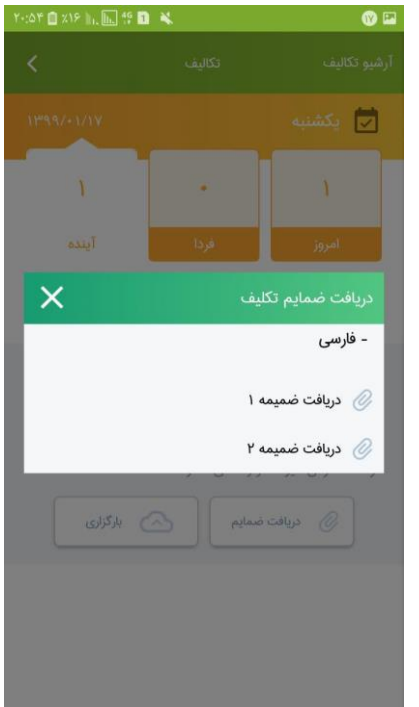

**اگر تکلیف مشخص شده توسط دبیر دارای ضمیمه باشد میتوانید از قسمت دریافت ضمائم آن را دریافت کنید .**

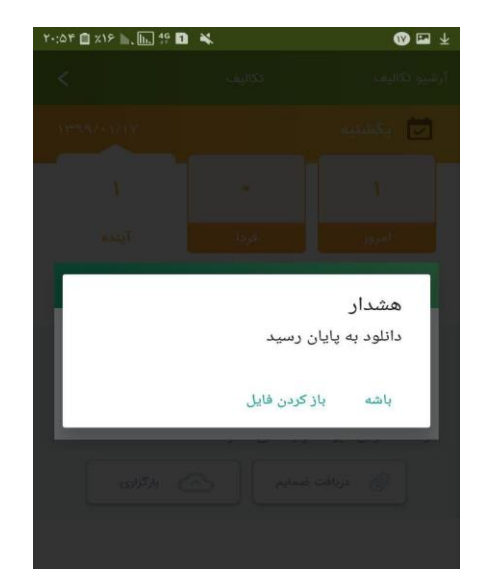

**-2 در سایت نیز در قسمت سمت راست باالی صفحه دارای سه خط در کنار هم می باشد روی ان بزنید**

 $Y:=\begin{bmatrix} \mathbf{0} & \mathbf{1} & \mathbf{1} & \mathbf{1} & \mathbf{1} & \mathbf{1} & \mathbf{1} \\ \mathbf{1} & \mathbf{1} & \mathbf{1} & \mathbf{1} & \mathbf{1} & \mathbf{1} & \mathbf{1} \\ \mathbf{1} & \mathbf{1} & \mathbf{1} & \mathbf{1} & \mathbf{1} & \mathbf{1} & \mathbf{1} \\ \mathbf{1} & \mathbf{1} & \mathbf{1} & \mathbf{1} & \mathbf{1} & \mathbf{1} & \mathbf{1} \\ \mathbf{1} & \mathbf{1} & \math$ 

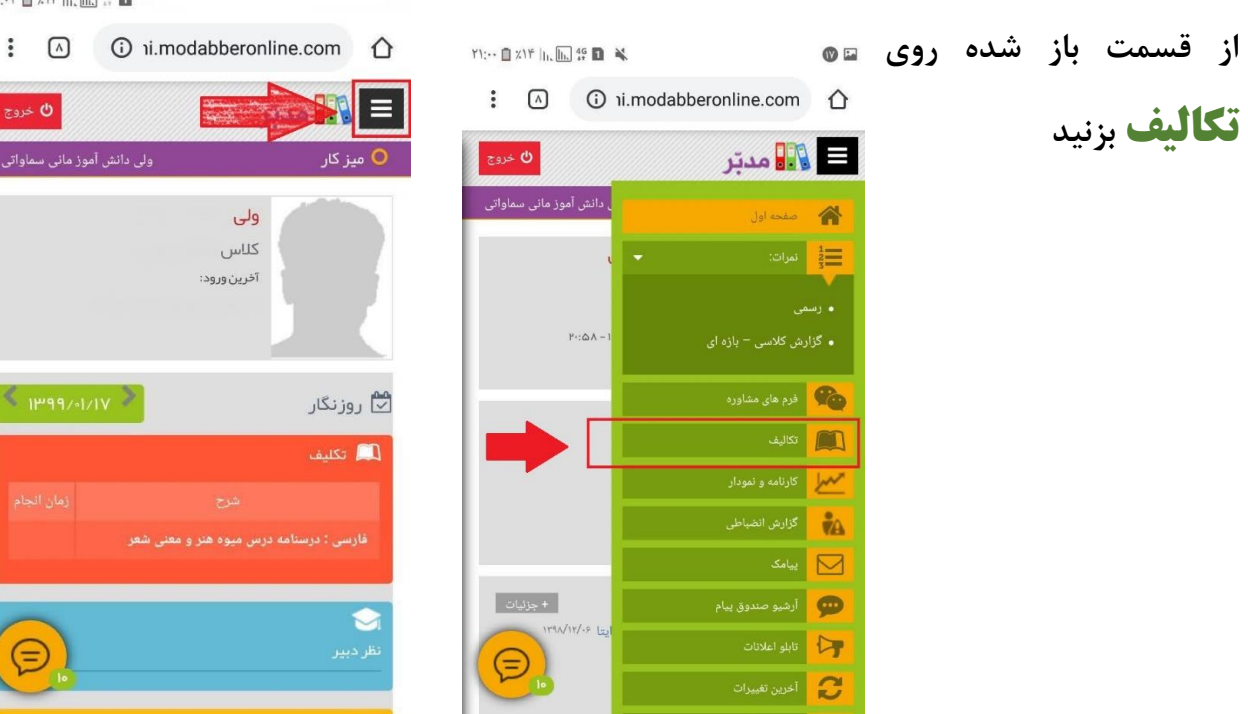

المستفاده استفاده المستفاده المستفادة المستفادة المستفادة المستفادة المستفادة المستفادة المستخدمة ال

 $O \ll 5$  $\frac{1}{2}$ ولی كلاس آخرين ورود: .<br>از نگار .<br>تگلیف ⋐ 84

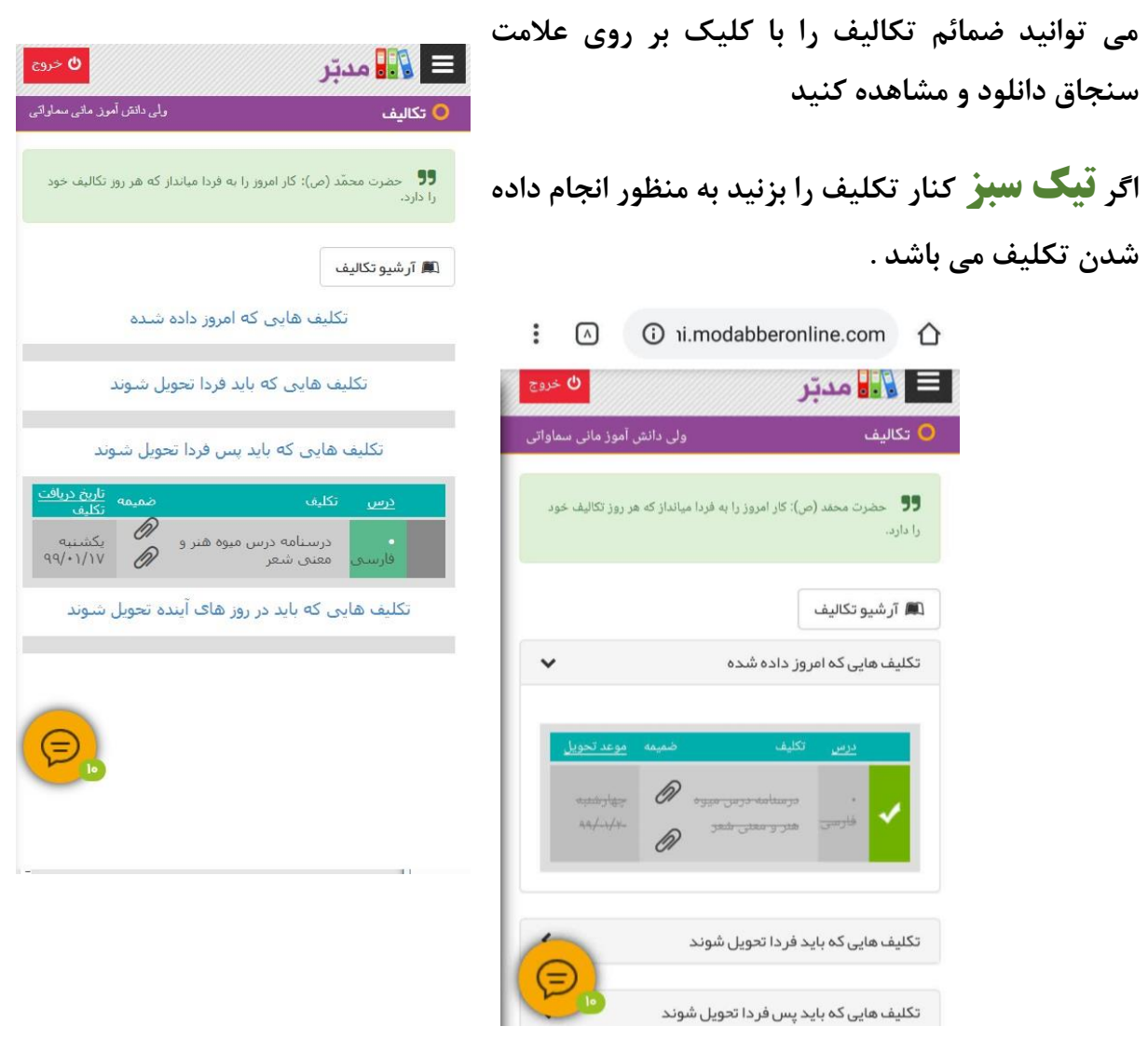

## **برای ارسال تکلیف بر روی آرشیو تکالیف بزنید**

**درصفحه باز شده بر روی عالمت فلش به سمت باال بزنید .**

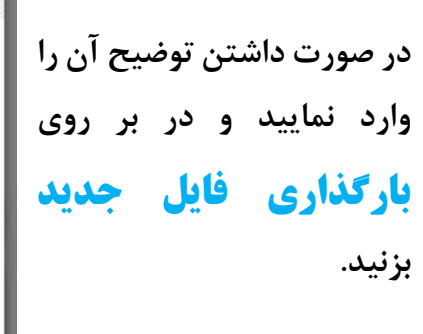

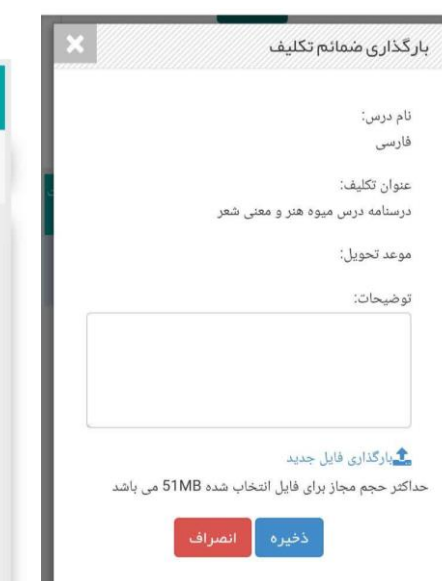

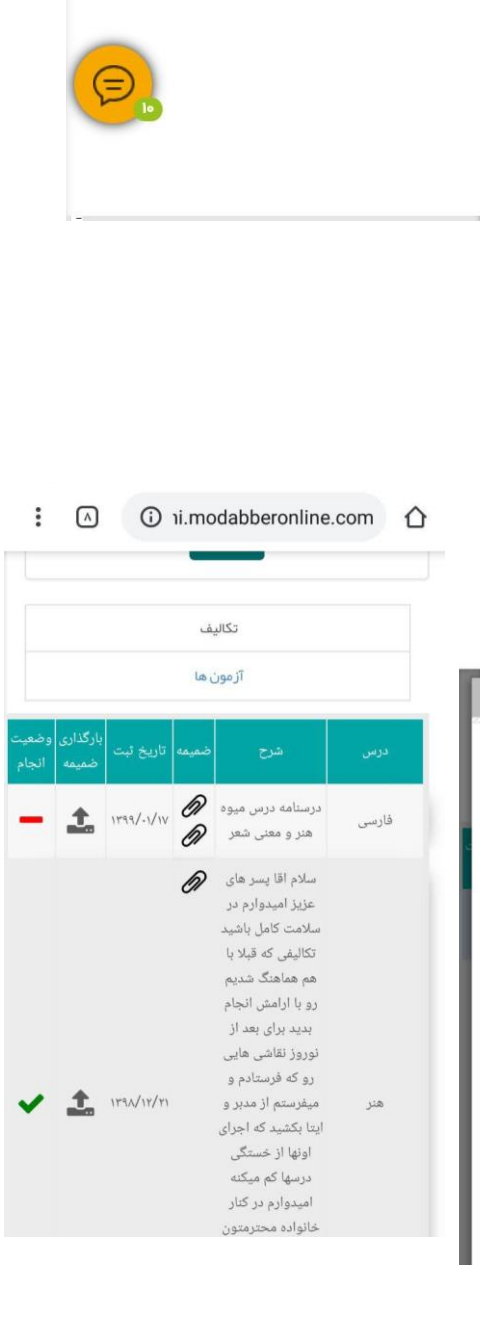

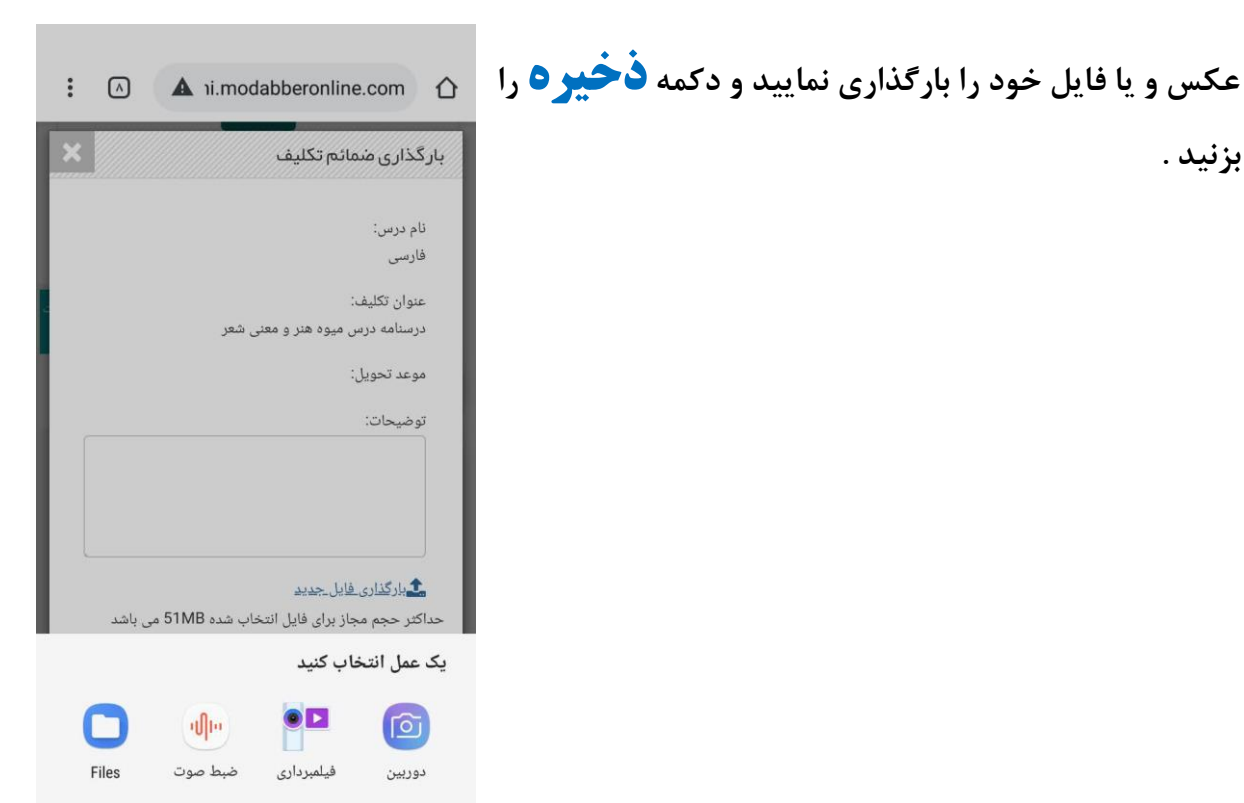

**بزنید .**